# PRODUTO EDUCACIONAL DESENSENVOLVIDO NO PROGRAMA DE PÓS-GRADUAÇÃ EM EDUCAÇÃO PROFISSIONAL E TECNOLÓGICA

2023

# SEQUÊNCIA DIDÁTICA: A SALA DE AULA INVERTIDA E O GEOGEBRA NO ENSINO DE FUNÇÃO AFIM

Gustavo Pereira Nascimento Camila Lima Santana e Santana

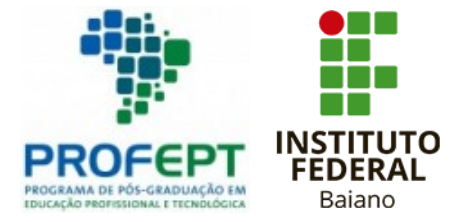

# **INSTITUTO FEDERAL BAIANO DE EDUCAÇÃO, CIÊNCIA E TECNOLOGIA - CAMPUS CATU**

# **PROGRAMA DE PÓS-GRADUAÇÃO EM EDUCAÇÃO PROFISSIONAL E TECNOLÓGICA**

## **SEQUÊNCIA DIDÁTICA: A SALA DE AULA INVERTIDA E O GEOGEBRA NO ENSINO DE FUNÇÃO AFIM**

**GUSTAVO PEREIRA NASCIMENTO** 

**CATU-BA**

**2023**

# **INSTITUTO FEDERAL BAIANO DE EDUCAÇÃO, CIÊNCIA E TECNOLOGIA-CAMPUS CATU**

Revisão Profª Drª Camila Lima Santana e Santana Instituto Federal Baiano [camila.santana@ifbaiano.edu.br](mailto:camila.santana@ifbaiano.edu.br)

Autor

Gustavo Pereira Nascimento Instituto Federal Baiano gustavopereria2889@gmail.com

Ficha catalográfica elaborada pelo Bibliotecário Ricardo Santos do Carmo Reis - CRB - 5<sup>a</sup> / 1649

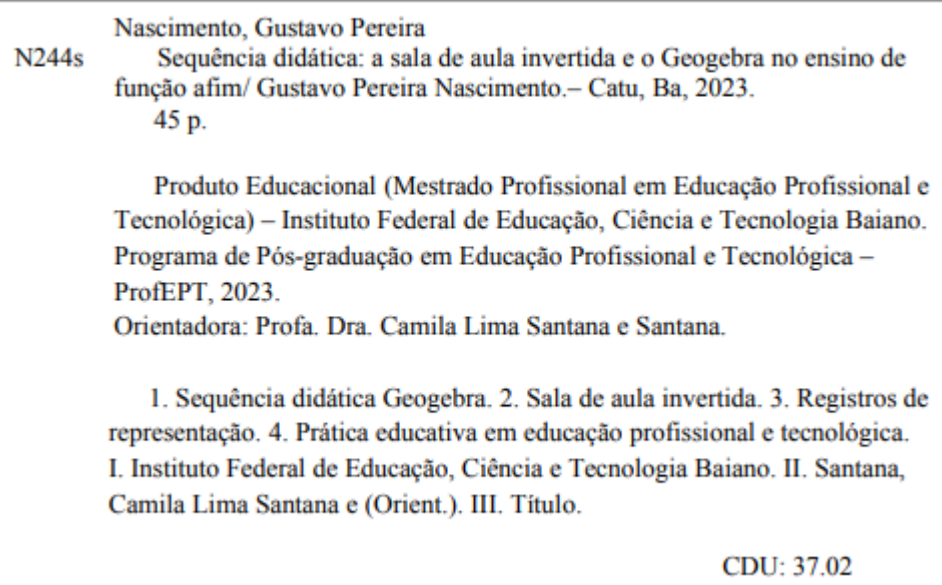

# **MINICURRÍCULO DOS AUTORES**

**Gustavo Pereira Nascimento.** Mestrando em Educação Profissional e Tecnológica, pelo Instituto Federal de Educação, Ciência e Tecnologia Baiano, Campus Catu, Especialista em Educação Matemática e Licenciado em Matemática pela Universidade do Estado da Bahia – UNEB. Professor de Matemática no Curso de Educação Profissional Técnica De Nível Médio em agropecuária, Integrado o Ensino Médio em uma Escola do Campo com Pedagogia de Alternância mantida pela Fundação José Carvalho.

**Camila Lima Santana e Santana.** Realizou estágio pósdoutoral na Universidade de Coimbra em parceria com a Universidade Aberta de Portugal. Doutora em Educação pela Universidade Federal da Bahia, Mestre em Educação e Contemporaneidade pela Universidade do Estado da Bahia e Pedagoga, graduada pela Universidade do Estado da Bahia. Atualmente docente e pesquisadora do Instituto Federal de Educação, Ciência e Tecnologia Baiano. Professora permanente do Programa de Pós-graduação em Educação Profissional e Tecnológica do IF Baiano.

# SUMÁRIO

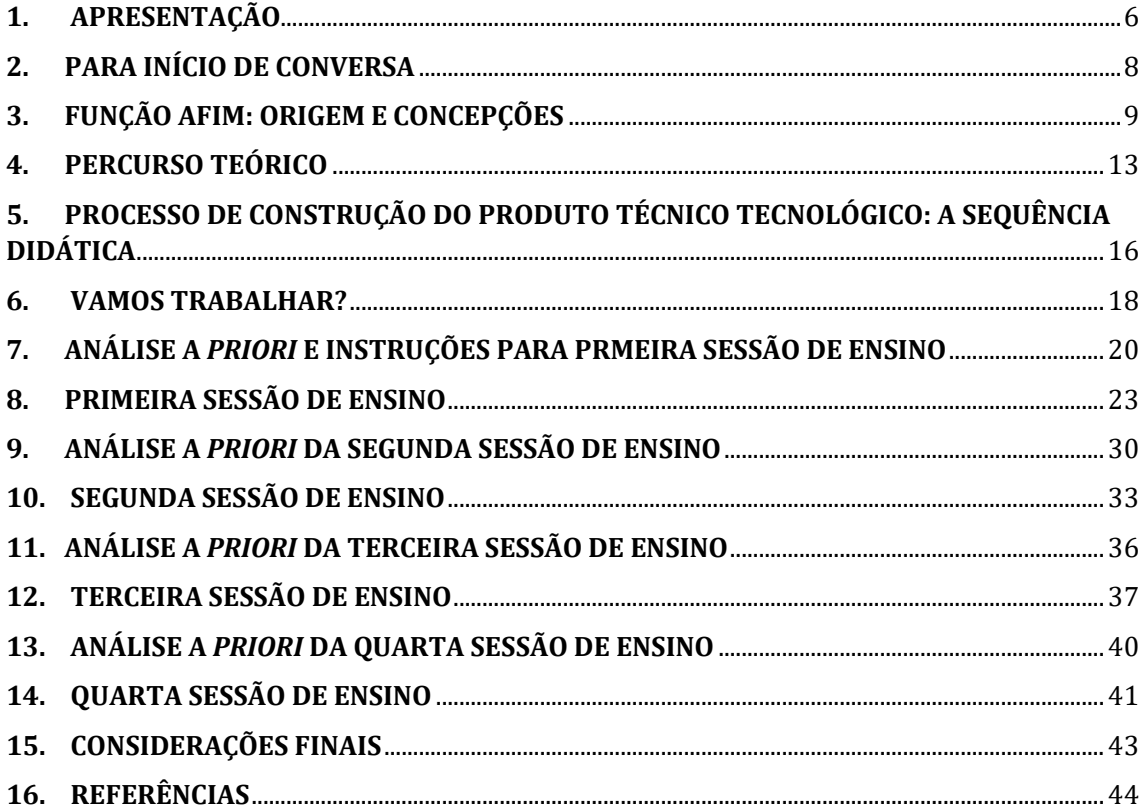

# <span id="page-5-0"></span>**1. APRESENTAÇÃO**

Caros professores e professoras, esta Sequência Didática, Produto Técnico Tecnológico, foi desenvolvido durante o curso de Mestrado do Programa de Pós-Graduação em Educação Profissional e Tecnológica do Instituto Federal de Educação, Ciência e Tecnologia Baiano – Campus Catu e está atrelado à linha de pesquisa Práticas Educativas em Educação Profissional e Tecnológica.

Este material didático faz parte da dissertação que tem como título a "Sala de Aula Invertida e o uso do Geogebra nas Aulas de Matemática: Desafios e Potencialidades de uma para Explorar Função Afim no Ensino Médio Integrado", e trazemos alguns recortes deste processo investigativo.

A proposta de investigação consistiu em avaliar as contribuições de situações didáticas que articulam o *software*  matemático Geogebra e a Sala de Aula invertida no processo de ensino e aprendizagem de Função Afim. O material didático produzido, foi construído considerando o ensino de matemática em uma escola do campo com pedagogia de alternância que oferta Ensino Médio Integrado.

Para a construção da Sequência Didática, foram elaboradas quatro sessões de ensino, nos moldes da Engenharia Didática, e articula Sala de Aula invertida com o uso do *software* Matemático Geogebra e foi aplicada em uma turma da primeira série do Curso de Educação Profissional Técnica de Nível Médio em Agropecuária, Integrado ao Ensino Médio aplicado em sete encontros.

Este Produto Técnico Tecnológico está estruturado da seguinte forma: um breve histórico da construção do conceito de Função Afim

e definições atuais, apresentação da Teoria das Situações Didáticas e Teoria dos Registros de Representação Semiótica, Sala de Aula invertida, o *software* matemático Geogebra, as variáveis macrodidáticas e as variáveis visuais destacadas no ensino de Função Afim. Antes de cada sessão de ensino, apresentamos as análises *a priori* e as variáveis visuais.

O que oferecemos nesse material didático é uma das muitas possibilidades de explorar o objeto matemático Função Afim, embora tenha sido construído, levando em consideração o ensino de matemática em uma Escola do Campo com Pedagogia de Alternância, desejamos que possa ser aplicado em outros espaços de aprendizagem.

Catu, Bahia, 11 de setembro de 2023

Gustavo Pereira Nascimento Camila Lima Santana e Santana

# <span id="page-7-0"></span>**2. PARA INÍCIO DE CONVERSA**

Para subsidiar o processo de elaboração do Produto Técnico Tecnológico, recorremos a uma análise preliminar que nos permitiu conhecer o processo histórico da construção do conceito de Função Afim e as definições atuais. Fizemos uma análise de como o objeto matemático é apresentado na Base Nacional Comum Curricular e no plano de curso da instituição que nos serviu de lócus de pesquisa.

A proposta de trabalhar com situações didáticas em uma escola, como a que nos serviu de espaço de pesquisa é desafiadora, devido às múltiplas variáveis que se apresentam, como: o tempo pedagógico organizado em períodos que se alternam, o tempo que uma situação didática exige para o processo de construção do conhecimento matemático e como essas variáveis podem ser equalizadas, para que o objetivo maior seja alcançado: o aprendizado do aluno.

Com o intuito de criar um ambiente propício a aprendizagem, articulamos a Sala de Aula Invertida com o *software* Matemático Geogebra para que os estudantes pudessem protagonizar o processo de construção do conceito de Função Afim, em um cenário investigativo e desafiador.

# <span id="page-8-0"></span>**3. FUNÇÃO AFIM: ORIGEM E CONCEPÇÕES**

O ensino de matemática no ensino médio integrado é desafiador e rico ao permitir o estabelecimento de relações importantes entre o conhecimento específico da disciplina e como esta pode dialogar para a compreensão da realidade rural do homem do campo. Disso decorre, a necessidade de um estudo de como esses conhecimentos serão construídos em uma escola que preconiza a realidade do aluno como possibilidade de problematizar questões.

Desse modo, é de suma importância que o professor conheça o objeto matemático que será explorado em sala de aula, daí decorre a necessidade a compreensão dos aspectos históricos e matemáticos da formação da ideia de função, pois ao construir essa historiografia, é possível compreender o processo de generalização do conceito, bem como compreender o significado concreto que esta ideia incorporou com o processo evolutivo científico e filosófico.

A riqueza das investigações históricas realizadas por autores como: Caraça (1984), Eves (2011), Ponte (1990), Rossini (2006), e Tinoco (2004) nos permite perceber o processo sinuoso de construção do objeto matemático em análise. De acordo com Ponte (1990), "o conceito de função é justamente considerado um dos mais importantes de toda a Matemática", pela sua relevância, torna-se imprescindível perceber a sua relação com outras ciências e a sua utilização para modelar estudos de situações da realidade.

A estudiosa nessa área, Rossini (2006) destaca que as principais etapas históricas do desenvolvimento do conceito de função, até a metade do século XIX, eram divididas da seguinte maneira: Antiguidade, a Idade Média e a Modernidade.

Na Antiguidade, por volta de 2000 a.C. foram encontrados registros do Conceito de Função na Civilização Babilônica, nesta época já eram utilizadas tabelas sexagesimais, cujos escritos exibiam resultados de quadrados, de cubos, além de raízes quadradas e cúbicas para valores de n=1,2,...,30. A referida autora afirma que:

> Tábuas de funções foram empregadas na astronomia babilônica para a compilação das efemérides do Sol, da Lua e dos planetas. Essas tabulações empíricas tornaram-se os fundamentos matemáticos de todo o desenvolvimento posterior da astronomia. (ROSSINI, 2006, p. 33)

Ponte (1990) reforça essa ideia ao elencar como exemplo o estudo de leis naturais, que permitiu representar fenômenos móveis para explicar a realidade. Pelo mesmo viés, Caraça (1990) reforça que "o homem, na sua necessidade de lutar contra a Natureza e no seu desejo de a dominar, foi levado, naturalmente, à observação e estudo de fenômenos, procurando descobrir as causas e o seu encadeamento."

Rossini (2006) esclarece que essas tábuas também foram encontradas nos estudos de astrônomos ao longo da época de Alexandria, embora seja necessário reconhecer que nesse período ainda não existiam a ideia geral de funcionalidade, e a palavra equivalente ainda não tinha sido associada ao termo função, bem como a ideia mais geral e abstrata que unifica dependência entre quantidades ou números sob alguma forma (descrição verbal, gráfico, tabela).

Os egípcios contribuíram nesses estudos e muitos dos registros encontrados foram preservados por meio de papiros, destacando-se para os achados mais importantes dessa época temos: o papiro de Moscou, o papiro de Kahum e o papiro de Rhind, que datam cerca de dois milênios a.C.

Na Idade Média, citamos como marco, os estudos propostos pelo Bispo Nicolau de Oresme (1323 - 1382) desenvolvidos na Universidade de Paris que colaboraram no desenvolvimento da representação da noção de função. Este estudioso desenvolveu uma teoria geométrica das latitudes e longitudes das formas, que apresentam diferentes graus de intensidade e extensão. Essa teoria pode ser considerada como precursora na representação gráfica de uma função.

Avançamos historicamente para o final do século XVI e, chegando ao período moderno, é possível verificar nesse momento que a noção de função está presente, implicitamente, em todas as teorias que possuem relação com o desenvolvimento do cálculo algébrico. Destacamos nessa época os estudos desenvolvidos por François Viète (1540 - 1603) que é considerado por muitos como o maior e mais brilhante matemático francês deste século.

Damos outro "salto" histórico, nos albores do século XX, em plena era da modernidade onde os matemáticos que publicaram textos científicos buscaram evidenciar a necessidade de formalização dos conceitos matemáticos. É preciso destacar nessa época, um grupo de matemáticos da França, que adotou o pseudônimo de Nicolas Bourbaki, esse coletivo defendia que muitas definições da matemática moderna deveriam ser repensadas para concretizar esse pensamento,

10

escreveram uma série de livros - publicados em 1935 - que tratavam da apresentação da matemática moderna, com novas terminologias e novos conceitos, dentre eles o conceito de função a partir da relação entre conjuntos numéricos e não numéricos, como podemos observar no trecho a seguir.

> Sejam  $E$  e  $F$  dois conjuntos, distintos ou não. Uma relação entre uma variável x de  $E$  e uma variável y de  $F$  chama-se relação funcional em y, ou relação funcional de E em F, se, qualquer que seja  $x \in E$ , existe um elemento y de F, e somente um, que esteja na relação considerada com  $x$ . Dá-se o nome de função à operação que associa a todo elemento  $x \in E$  o elemento  $y \in F$  que encontra na relação dada com  $x$ ; diz-se que  $y$  é o valor da função para o elemento  $x$ , e que a função está determinada pela relação funcional considerada. Duas relações funcionais equivalentes determinam a mesma função (BOURBAKI, 1990, p. 6 apud PIRES, 2016, p. 10).

De acordo com Rossini (2011), com a publicação desta definição, foram sanadas todas as dúvidas a respeito do conceito de função.

Em síntese, a construção desse breve histórico buscou compreender o processo sinuoso da construção do conceito de função, desde a Antiguidade até o momento da revolução estruturalista proposta pelo grupo Bourbaki. Esse processo evolutivo do conceito função permite-nos perceber que foram vários os matemáticos que contribuíram com esse constructo, que evoluiu na medida em que as civilizações avançaram científica e filosoficamente.

Para trabalhar com o conceito de Função é importante trazer a sua definição, bem como as definições dos elementos que a acompanham. De acordo com Rossine (2006) a definição proposta por Lima (1989) vai afirmar que:

> Uma função f:AB consta de três partes: com o conjunto A, chamado o domínio da função (ou conjunto onde a função é definida), um conjunto B, chamado o contradomínio da função, ou o conjunto onde a função toma valores e uma regra que permite associar, de modo bem determinado, a cada elemento de x A, um único elemento f(x) B, chamado o valor que a função assume em x (ou no ponto x). (LIMA, 1989, p. 10; *apud* ROSSINI, 2006, p. 61).

Rossini (2006) prossegue, e apresenta uma notação utilizada por Lima (1989) "Usa-se xf(x) para indicar que f faz corresponder a x o valor de , para isto, traz explicações sobre a natureza arbitrária da regra:

> A natureza da regra que ensina como obter o valor  $f(x)$  B quando é dado x A é inteiramente arbitrária, sendo sujeita apenas a duas condições: 1ª Não deve haver exceções: a fim de que f tenha o conjunto A como domínio, a regra deve fornecer  $f(x)$  para ;

> $2^a$  Não deve haver ambiguidades: a cada x  $A$ , a regra deve fazer corresponder um único . (LIMA, 1989, p. 10; *apud* ROSSINI, 2006, p.61)

Rossini (2006) afirma que o autor traz uma crítica sobre o conceito de função como conjuntos de pares ordenados como um conceito estático, pois ele acredita na função como um conceito dinâmico. Por isso, a autora relata que:

> Definir função como uma correspondência é muito mais simples, mais intuitivo e mais acessível ao entendimento do que concebê-la como um conjunto de pares ordenados, que usa uma série de conceitos preliminares, como produto cartesiano, relação binária etc..(ROSSINI, 2006, p.61)

Na obra Temas e Problemas, Lima *et al.* (2010) inicia o capítulo de Proporcionalidade e função afim e conceitua proporcionalidade do seguinte modo:

> Diz-se que duas grandezas são proporcionais quando existe uma correspondência x↦y, que associa a cada valor x de uma delas um valor y bem definido da outra, de tal modo que sejam cumpridas as seguintes condições:

- 1. Quanto maior for x, maior será y. Em termos matemáticos: se x↦y e x'↦y' então x<x' implica y<y.
- 2. Se dobrarmos, triplicarmos etc. o valor de x, então o valor correspondente de y será dobrado, triplicado etc. Na linguagem matemática: se x↦y então nx↦ny para todo n N.

Nas condições acima, a correspondência x↦y, chama-se proporcionalidade. (LIMA et al.2010, p. 2)

De acordo com Lamon (*apud* PONTE *et al*., 2010, p 3), "o raciocínio proporcional está relacionado a capacidade de analisar relações entre grandezas, o que implica compreensão da relação constante entre estas (invariância) e a noção que ambas variam em conjunto (covariação)", o que permite aos alunos desenvolverem a compreensão que na equivalência entre razões há algo que varia (quantidades absolutas) e, de modo simultâneo, existe algo que se mantém constante (na mesma proporção).

Em síntese, a compreensão desses conceitos pelos estudantes do ensino médio pode ser complexo e demorado. Por isso, estudos propostos por Tinoco (2004) têm trazido reflexões importantes que indicam que o ensino de funções, em geral não tem sido adequado, pois os recursos metodológicos utilizados não vinculam a matemática com a realidade, além de alertar que há uma supervalorização apenas dos seus aspectos algébricos e reforça a necessidade de explorar esse conceito a partir de situações concretas do cotidiano.

# <span id="page-12-0"></span>**4. PERCURSO TEÓRICO**

Neste trabalho, para subsidiar teoricamente o processo de construção do Produto Técnico Tecnológico, recorremos à **Teoria das Situações Didáticas**, que nos apresenta o conceito de Situação Didática definida por Brousseau (2008) que nos afirma que:

> Uma situação didática é um conjunto de relações estabelecidas explicitamente e ou implicitamente entre um aluno ou um grupo de alunos, num certo meio, compreendendo eventualmente instrumentos e objetos, e um sistema educativo (o professor) com a finalidade de possibilitar a estes alunos um saber constituído ou em vias de constituição [...]. O trabalho do aluno deveria, pelo menos, em parte, reproduzir características do trabalho científico propriamente dito, como garantia de uma construção efetiva de conhecimentos (BROUSSEAU, 2008, p. 8).

Desse modo, o objetivo de propor uma situação didática permite ao professor caracterizar o processo de aprendizagem através de situações reprodutíveis, que têm por objetivo conduzir a modificação de um conjunto de comportamentos dos alunos.

Brousseau (2008) e Almouloud (2007) preconizam que uma situação didática dever ser estruturada de modo que os estudantes possam ter contato com a fase adidática, momento que os alunos são colocados como protagonistas do processo de aprendizagem e é organizada em:

**Situação de ação** – Deve permitir que o aluno tenha acesso a uma situação e possa agir sobre ela. Deve ser pensada para que essa ação lhe forneça informações do modo como está agindo.

**Situação de formulação** – Segundo Almouloud (2007), essa fase deve permitir que o aluno seja capaz de conjecturar, formular e se comunicar utilizando uma linguagem matemática.

**Situação de validação** – Almouloud (2007) esclarece que é a fase na qual o aluno deve mostrar a validade do modelo elaborado por ele, ou seja, o aluno é capaz de utilizar mecanismos de prova, mobilizando o saber com essa finalidade, nesse momento pode-se contestar ou mesmo rejeitar tais proposições.

**Situação de institucionalização** – Para Almouloud (2007), é definida pelo momento em que o professor vai fixar de modo convencional e explícito o estatuto

cognitivo do saber, além de explorar esse conhecimento para sua funcionalidade em situações posteriores.

Estruturalmente, esta fase ou situação está como o último passo, mas durante o percurso e mediação o professor pode trazer abordagens institucionais que colaborarão na formalização ou conceitualização.

Para compreender o processo de aprendizagem do conceito matemático utilizamos a **Teoria dos Registros de Representação Semiótica** que, para Duval (2012) é necessário que o professor possa explorar os vários registros de um mesmo objeto matemático nas atividades que serão propostas em sala de aula, são eles: Língua Natural – LN; Registro Simbólico Numérico – RSN; Registro Simbólico Algébrico – RSA, Registro Gráfico – RGRA; Registro Figural – RFIG e o Registro Tabular – RTAB.

Sobre este aspecto esse autor afirma que:

É essencial, na atividade matemática, poder mobilizar muitos registros de representação semiótica (figuras, gráficos, escrituras simbólicas, língua natural, etc...) no decorrer de um mesmo passo, poder escolher um registro no lugar de outro. E, independentemente de toda comodidade de tratamento, o recurso a muitos registros parece mesmo uma condição necessária para que os objetos matemáticos não sejam confundidos com suas representações e que possam também ser reconhecidos em cada uma de suas representações. (DUVAL, 2012, p. 267)

Desse modo, Duval (2012) orienta que para um sistema semiótico possa ser um registro de representação, deve permitir atividades cognitivas fundamentais ligadas a semiose: o tratamento e a conversão e as define como:

> **O tratamento** de uma representação é a transformação desta representação no mesmo registro onde ela foi formada. O tratamento é uma transformação interna a um registro. Há, naturalmente, regras de tratamento próprio a cada registro. em uma interpretação em outro registro, conservando a totalidade ou uma parte somente do conteúdo da representação inicial. **A conservação** é uma transformação externa ao registro de início (o registro da representação a converter). (DUVAL, 2012, p. 272, *grifo nosso*)

Essas teorias, permitiram estruturar uma Sequência Didática que articula a Sala de Aula Invertida com o uso do *software* matemático Geogebra, aqui combinamos uma das modalidades do ensino híbrido com o uso de um aplicativo de geometria dinâmica.

Pode-se pensar que o ensino híbrido oferece estratégias de ensino centradas no aluno, de modo a permitir a participação ativa na construção do conhecimento, e converge com a definição de situações didáticas adotada por Brousseau (2008) na Teoria das Situações Didáticas.

Baseado nessa premissa, espera-se que o aluno possa interagir com o conteúdo que está mobilizando e possa aprender de forma ativa através da pesquisa, de questões que emergem nesse momento de busca e construção de novas aprendizagens.

Atrelado à Sala de Aula Invertida, que já pressupõe o uso de tecnologias digitais, destacamos o *software* Geogebra por apresentar uma gama de possibilidades de exploração do objeto em estudo, função afim, além de permitir visualizar de modo dinâmico todos os possíveis registros de representação semiótica propostos por Duval (2012).

O Geogebra é um *software* de matemática dinâmica, gratuito criado por Markus Hohenwarter em 2001 com objetivo de ser utilizado no ensino de matemática nas escolas. Tem indicações de utilização no Ensino Fundamental, Médio e Superior e pode ser explorado pelo professor como um recurso para ampliar as possibilidades de aprendizagem em matemática.

# <span id="page-15-0"></span>**5. PROCESSO DE CONSTRUÇÃO DO PRODUTO TÉCNICO TECNOLÓGICO: A SEQUÊNCIA DIDÁTICA**

De acordo com as definições do Grupo de Trabalho da Capes: O Produto Técnico Tecnológico - PTT é algo tangível "o resultado palpável de uma atividade docente ou discente, podendo ser realizado de forma individual ou em grupo" (CAPES. GT de Produção Técnica, 2019, p.16).

De acordo com a referida instituição, podemos definir o PTT, fruto desta pesquisa, como "Material Didático: Produto de apoio/suporte com fins didáticos na mediação de processos de ensino e aprendizagem em diferentes contextos educacionais" (CAPES. GT de Produção Técnica, 2019, p.16).

No nosso caso, o material didático proposto é uma Sequência Didática elaborada com base nos estudos propostos por Rossini (2011), Ferreira (2016), Miranda (2019) e Pereira (2020). Tem como objetivo analisar e promover um ambiente propício à aprendizagem dos estudantes sobre função afim, a partir de atividades que permitem a coordenação de pelo menos quatro registros de representação semiótica do objeto matemático em estudo.

Almouloud (2016) define a Sequência Didática como:

um esquema experimental apoiado em uma ou várias sessões de ensino desenvolvidas a partir de uma ou várias situações-problema construídas (ou escolhidas), analisadas *a priori* no intuito de ensinar (o professor) e fazer aprender ao aluno um determinado conceito e/ou metodologia de resolução de problemas. (ALMOULOUD, 2016, p. 122)

Baseado nesta definição e nas análises preliminares propostas no estudo, foram elaboradas 04 sessões de ensino, que buscam contemplar situações didáticas e adidáticas, com a intenção de proporcionar a devolução por parte dos estudantes, que se traduz no momento que o estudante aceita e assume a responsabilidade de uma situação de aprendizagem (adidática). (BROUSSEAU, 2003).

As situações propostas foram elaboradas para propiciar aos estudantes a fase adidática, para que sejam capazes de agir, testar, conjecturar e validar o conhecimento em construção.

Para alcançar esse objetivo, buscou-se a articulação da Sala de Aula Invertida com o uso do *software* Geogebra em atividades que permitem investigação e

pretendem permitir que o aluno construa o conceito de função afim de modo dinâmico e interativo.

Após cada sessão de ensino, espera-se que os estudantes possam vivenciar a fase didática de institucionalização: a construção do conceito de função afim e seus elementos, tais como os coeficientes angulares e lineares, taxa de variação, zero da função, de acordo com os diferentes registros de representação semiótica.

O quadro a seguir apresenta as habilidades destacadas da Base Nacional Comum Curricular para serem exploradas na Sequência Didática.

**Quadro 01** - Organização das habilidades relacionadas a funções polinomiais do 1º na BNCC exploradas na sequência didática.

UNIDADE: FUNÇÕES POLINOMIAIS DE 1º E 2º GRAUS

**(EM13MAT501)** investigar relações entre números expressos em tabelas para representá-los no plano cartesiano, identificando padrões e criando conjecturas para generalizar e expressar algebricamente essa generalização, reconhecendo quando essa representação é de função polinomial de 1º grau.

**(EM13MAT401)** converter representações algébricas de funções polinomiais de 1º grau para representações geométricas no plano cartesiano, distinguindo os casos nos quais o comportamento é proporcional, recorrendo ou não a *softwares* ou aplicativos de álgebra e geometria dinâmica.

**(EM13MAT404)** Analisar funções definidas por uma ou mais sentenças (tabela do Imposto de Renda, contas de luz, água, gás, etc.), em suas representações algébrica e gráfica, identificando domínios de validade, imagem, crescimento e decrescimento, e convertendo essas representações de uma para outra, com ou sem apoio de tecnologias digitais.

**(EM13MAT302)** Construir modelos empregando as funções polinomiais de 1º ou 2º graus, para resolver problemas em contextos diversos, com ou sem apoio de tecnologias digitais.

**Fonte:** O autor, adaptado da BNCC, 2018

# <span id="page-17-0"></span>**6. VAMOS TRABALHAR?**

Uma das propostas de uma Sequência Didática, é que ela seja replicável! Este produto foi elaborado para ser aplicado em uma escola do campo com pedagogia de alternância, mas feito os devidos ajustes pode ser aplicado em uma escola convencional de ensino médio.

**1º encontro**: Orienta-se que o professor possa apresentar o processo histórico de construção do conceito de Função Afim. A dissertação que este produto está atrelado dividiu o processo investigativo em três tópicos: Antiguidade, Idade Média e Modernidade. Aqui o professor pode organizar a turma em grupos e solicitar a construção de mapas mentais, trilhas de aprendizagem que destaquem os períodos históricos citados e os principais estudiosos que contribuíram neste processo.

Estimamos que um tempo de 100 minutos seja suficiente pois o trabalho será realizado em equipe, caso o professor deseje realizar individualmente, esse tempo pode variar para mais. Se os estudantes ainda não tenham desenvolvido atividades com o *software* matemático Geogebra, sugerimos reservar um momento para apresentação e manipulação dos principais recursos do aplicativo que serão utilizados na atividade. É importante que os estudantes realizem a atividade em grupo, pois essa configuração suscita discussões sobre o objeto matemático em estudo.

**2º encontro:** Na primeira sessão de ensino, orientamos que a atividade seja entregue impressa e aplicada na perspectiva da Sala de Aula Invertida. Neste momento o aluno terá contato com situações que permitem iniciar o processo de construção do conceito de Função Afim.

Se a unidade escolar que o professor trabalha funcionar em regime de internato, os estudantes realizam a atividade em momento de grupos de estudos, se a escola for convencional, para a resolução desta atividade, organize salas de estudo no Google Meet, para que os estudantes possam se encontrar em um momento extraclasse para realizarem a atividade, estimamos um tempo de 100 minutos.

3º encontro: Socialização dos estudantes sobre o processo de resolução da atividade. Aqui sugerimos o primeiro momento didático, mediado pelo professor que apresentará, através das atividades propostas o termo geral da Função Afim, os coeficientes: angular e linear os conceitos de Domínio, Contradomínio e Imagem.

18

**4º encontro:** Na segunda sessão de ensino, as atividades também foram pensadas para ser aplicada na perspectiva da Sala de Aula Invertida, orientamos o mesmo procedimento adotado na 1ª atividade tanto para escolas de internato, quanto para escolas convencionais, no entanto sugerimos dois momentos de 100 minutos cada.

**5º e 6º encontro:** Segundo momento didático, baseado na segunda sessão de ensino. Aqui o professor pode utilizar a atividade para institucionalizar o gráfico da função afim, a interpretação global da figura, crescimento, decrescimento, raiz ou zero da função e estudos dos sinais da função afim baseado na segunda sessão de ensino.

**7º encontro:** Terceira sessão de ensino, foi construída para que os alunos construam conhecimento sobre um dos casos particulares da Função Afim: a função linear. Esta atividade foi elaborada para ser desenvolvida em sala de aula, sob a supervisão do professor. Nessa fase os estudantes poderão estar bastante familiarizados com o Geogebra e a atividade flui, durante o momento da aplicação, após a socialização das respostas, acontece a institucionalização, sugerimos um tempo de 100 minutos.

**8º encontro:** A última sessão de ensino, foi pensada para que os alunos construam conhecimento sobre a função constante. Esta atividade foi elaborada para ser desenvolvida em sala de aula, com a supervisão do professor, nessa fase os estudantes estão bastante familiarizados com o Geogebra e a atividade flui, durante o momento da aplicação, após a socialização das respostas, acontece a institucionalização.

## <span id="page-19-0"></span>**7. ANÁLISE** *A PRIORI* **E INSTRUÇÕES PARA PRMEIRA SESSÃO DE ENSINO**

Esta atividade foi construída para ser aplicada na perspectiva da Sala de Aula Invertida. Tem como objetivo permitir o estudante a interação com os registros em língua natural, algébrico e tabular, com atividades que viabilizam conversões e tratamentos, além de facultar a compreensão do conceito de Função Afim a partir da relação de correspondência existente entre as variáveis abordadas na situação.

Sugerimos ao professor, que prepare a turma para aplicação da atividade. Para isso pensamos nas seguintes possibilidades: O processo histórico da construção do conceito de Função Afim, conforme abordamos anteriormente e caso a turma nunca tenha realizado atividades com o Geogebra, realizem um momento de manipulação do *software* matemático para que no decorrer da atividade os estudantes não encontrem dificuldade de manipulação do aplicativo.

Com a popularização dos *smartphones,* e a presença constante em sala de aula, orientamos que o professor solicite aos estudantes o *download* do aplicativo que é gratuito. Preparado o terreno fértil para a aprendizagem... Vamos à semeadura!

A primeira parte da atividade permite a conversão do registro em língua natural para o registro algébrico. Em seguida, o estudante organizará o tratamento realizado no registro simbólico numérico, no registro tabular para que possa observar o comportamento das variáveis.

No primeiro momento os estudantes poderão não apresentar dificuldade em identificar a lei da função, mas com as nossas ponderações no momento da socialização com base em perguntas para a turma a respeito das operações matemáticas que estão desenvolvendo, acredita-se que sejam capazes de construir a correspondência entre os valores dados e possam superar as dificuldades

No item a), espera-se que os estudantes utilizem o registro tabular para relacionar a quantidade de peixes pescados com o gasto total, não indicamos quais os valores eles podem atribuir para as lacunas da tabela, mas acreditamos que ele siga a ordem crescente dos valores.

Nos itens b), c), d) e e) espera-se que o estudante observe o registro tabular para ampliar a compreensão da relação que está estabelecida entre a quantidade de peixes pescados e o gasto total.

No item f) e g) deseja-se que os estudantes sejam capazes de relacionar a quantidade de peixe pescado com o gasto total, reconhecendo os pares ordenados e representasse todos os pontos na janela de álgebra do Geogebra, e a relação entre esse par de números e o ponto na janela de visualização.

Com os itens i) e j) desejávamos que os estudantes fossem capazes de reconhecer os coeficientes angulares e lineares.

No Quadro 01, a seguir, foram listados os elementos da função afim propostos em cada item da atividade 01, os registros de representação semiótica e as possíveis transformações: tratamento e/ou conversão, que devem ser utilizadas na realização de cada uma das atividades propostas.

| Σ<br>Atividade |    | Elementos da Função Afim $f(x) = ax + b$       | <b>Tratamento</b> | Conversão              |
|----------------|----|------------------------------------------------|-------------------|------------------------|
|                | a) | organização dos dados em tabela.               |                   | $LN \rightarrow RSA$   |
|                |    | b) Cálculo com valores da função afim.         | <b>RSN</b>        |                        |
|                | C) | Coeficiente linear da função afim.             | <b>RSN</b>        |                        |
|                | d) | Taxa de variação da função afim.               | <b>RSN</b>        |                        |
|                |    | e) Cálculo com valores da função com $a = 0$ . | <b>RSN</b>        |                        |
|                | f) | Organização dos dados em tabelas.              | <b>RSN</b>        |                        |
|                | g) | Abordagem ponto a ponto.                       | RSN e RSA         | $RSA \rightarrow RGRA$ |
|                |    | h) Lei de formação da função afim.             |                   | $RSA \rightarrow RGRA$ |
|                | i) | Gráfico da função afim.                        |                   | $RSA \rightarrow RGRA$ |
|                | j) | Coeficiente angular e coeficiente linear.      |                   | $LN \rightarrow RSA$   |
|                | k) | Coeficiente angular e coeficiente linear.      |                   | $RSA \rightarrow RSN$  |

**Quadro 02:** Elementos da função afim e identificação de tratamentos e conversões entre os registros de representação semiótica da Atividade 01 da primeira seção de ensino.

**Fonte: O** Autor, 2023.

No Quadro 02, a seguir, também foram listados os elementos da função afim propostos em cada item da atividade 01, os registros de representação semiótica e as possíveis transformações: tratamento e/ou conversão, que devem ser utilizadas na realização de cada uma das atividades propostas.

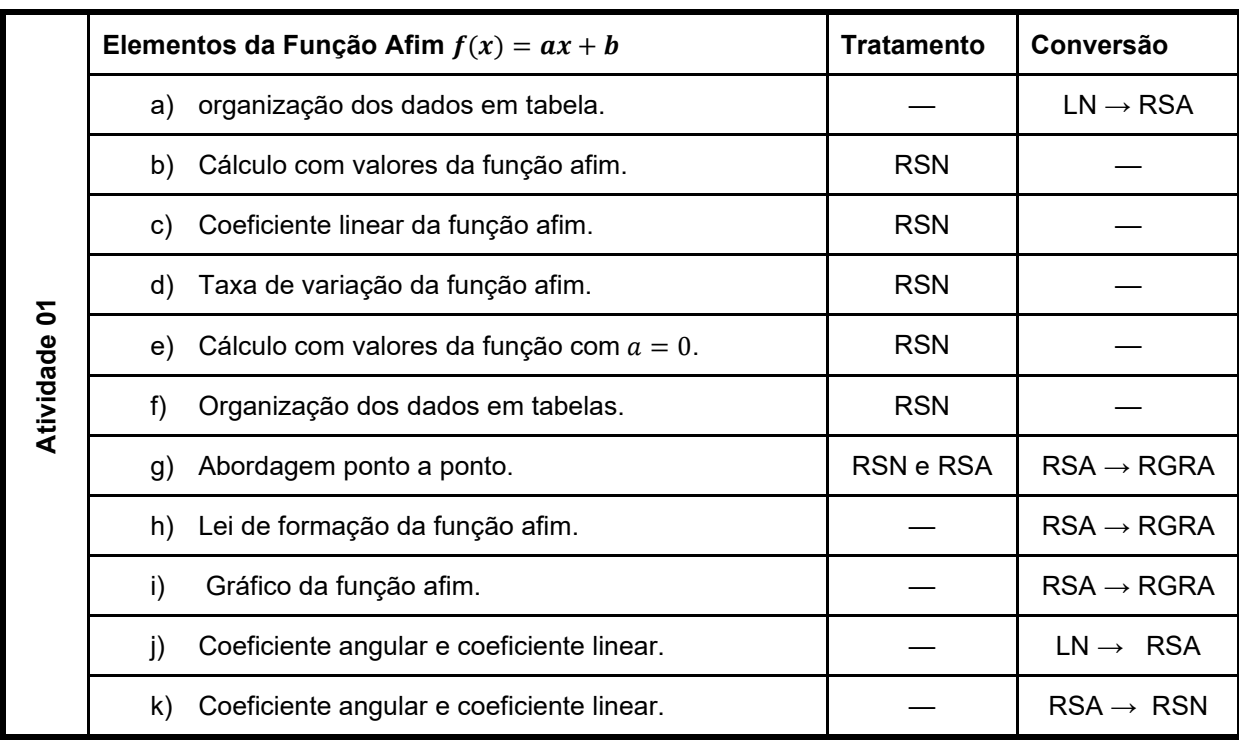

**Quadro 02:** Elementos da função afim e identificação de tratamentos e conversões entre os registros de representação semiótica da Atividade 01 da primeira seção de ensino.

**Fonte:** O Autor, 2023.

Baseado nos estudos de Duval, indicamos no quadro 03 as variáveis visuais com as unidades simbólicas significativas da expressão algébrica, e os valores assumidos por cada uma delas na situação proposta.

| Variáveis visuais     | <b>Valores</b>     | Unidades simbólicas correspondentes |                        |  |
|-----------------------|--------------------|-------------------------------------|------------------------|--|
| Sentido da inclinação | ascendente         | coeficiente > 0                     | ausência de sinal      |  |
|                       | descendente        | coeficiente < 0                     | presença do sinal -    |  |
| Angulo com os eixos   | partição simétrica | coefic. variável = $1$              | não há coefic. escrito |  |
|                       | ângulo menor       | $coefic.$ variável $\lt 1$          | há coefic, escrito     |  |
|                       | ângulo maior       | $coefic.$ variável $>1$             | há coefic. escrito     |  |
| Posição sobre o eixo  | corta acima        | acresc. constante                   | $sinal +$              |  |
|                       | corta abaixo       | subtrai-se constante                | $sinal -$              |  |
|                       | corta na origem    | sem correção aditiva                | ausência de sinal      |  |

Quadro 03 : Valores e variáveis visuais para y = ax + b no plano cartesiano.

**Fonte:** (Duval, 2011, p. 101)

## <span id="page-22-0"></span>**8. PRIMEIRA SESSÃO DE ENSINO**

#### **ATIVIDADE 01**

Um ex-aluno da Escola Rural Rolf Weinberg, após conclusão do curso técnico em Agropecuária decidiu montar uma cooperativa no ramo da piscicultura para fortalecer o laço com a comunidade rural da qual faz parte. Através da cooperativa montaram um pesque e pague em Altamira - Conde. Para ter acesso, o cliente paga R\$ 10,00 de entrada, mais R\$12,00 por cada peixe pescado. Qual será o gasto de um cliente, que depois de entrar no pesque e pague, para obter essa resposta:

a) complete a tabela abaixo:

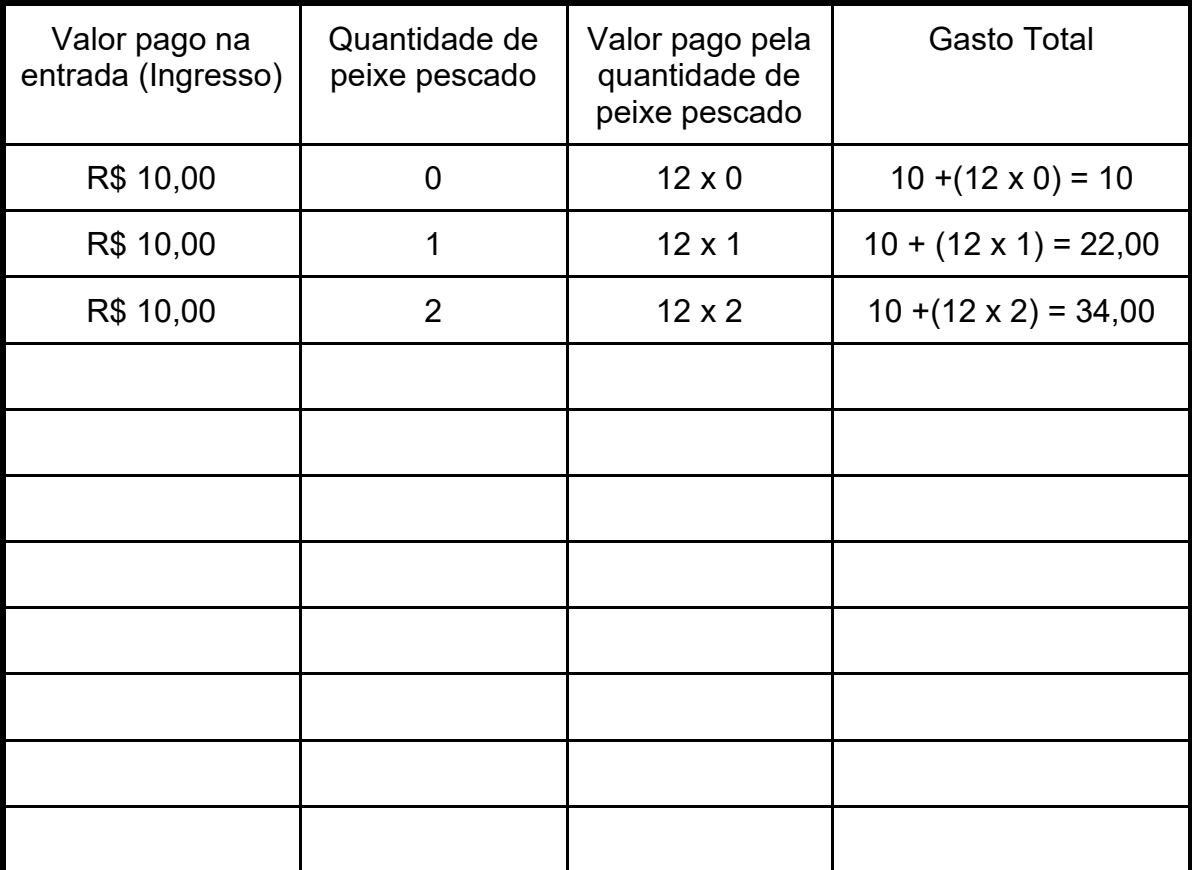

b) Qual o valor pago por um visitante que pescou dois peixes?

- c) O valor pago pelo ingresso que dá acesso ao parque do sofre alteração? Justifique sua resposta.
- d) O valor pago pela quantidade de peixe sofre alteração? Por que isso acontece?
- e) Quanto um cliente pagará se não pescar nenhum peixe e se pescar 15 peixes?

f) Relacione na tabela abaixo a quantidade de peixes pescados com o valor pago para obter os pares ordenados

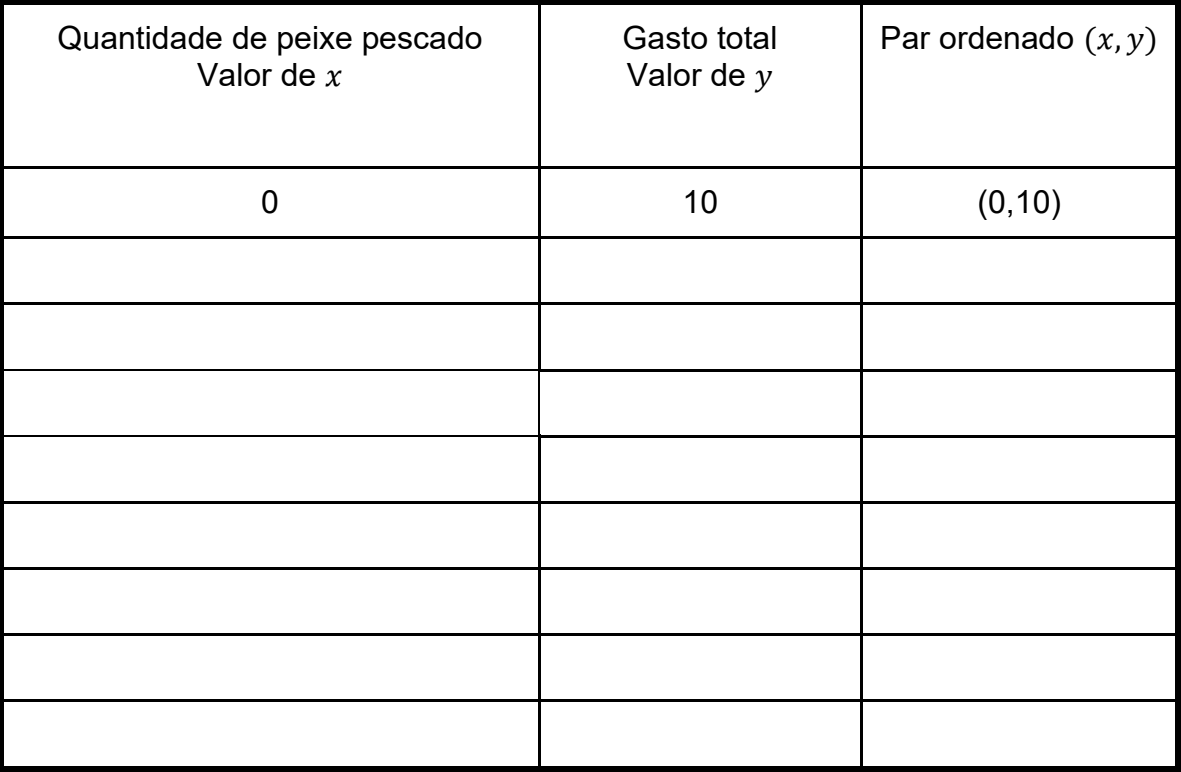

Agora com ajuda do Geogebra, na janela de álgebra, no campo de entrada

ΞA

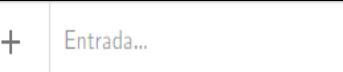

insira os pares ordenados, entre parentes e

separados por vírgulas.

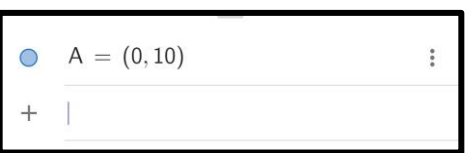

conforme o modelo:

Faça esse procedimento com todos os pares ordenados

g) O que apareceu na janela de visualização? Como os pontos estão dispostos?

h) O que apareceu na janela de álgebra?

Quanto Marcos pagará se ele pescar uma quantidade  $x$  de peixes?

É claro que não dá para descobrir quanto Marcos pagou, você pode estar pensando: "se a gente não sabe quantos peixes foram pescados por ele". No entanto, você saberia calcular quanto Marcos gastaria se soubesse quantos peixes ele pescou não é mesmo?

Observe se você concorda com o modo de calcular o gasto de Marcos.

Gasto de Marcos é = **12,00** x **número de peixes pescados** +**10,00** por Marcos.

Preço de cada peixe

Se você conhecer este número, você poderá conhecer o seu gasto Entrada

As pessoas que utilizam a matemática para compreender situações como estas, utilizam-se de "símbolos" para representar valores numéricos desconhecidos. Os símbolos que nos referimos são as letras (de qualquer alfabeto), expressões formadas por letras ou mesmo algumas figuras.

Podemos considerar a letra **g** como o Gasto de Marcos, e **p** o número de peixes pescados, logo a expressão matemática que representa o gasto de Marcos durante a sua estadia no pesque e pague pode ser escrita como.

 $q(p) = 12p + 10$ 

ou  $f(x) = 12x + 10$ ou  $v = 12x + 10$ 

Se você seguir as orientações propostas, você escreverá a expressão que representa o gasto de Marcos em linguagem matemática.

Fique Ligado!

#### **Definição de Função afim:**

Uma aplicação de *lR em lR* recebe o nome de função afim quando a cada  $x \in \mathfrak{l}R$ associa sempre o mesmo elemento  $(ax + b) \in \ell R$ , em que  $a \neq 0 \in b$  são números reais dados.

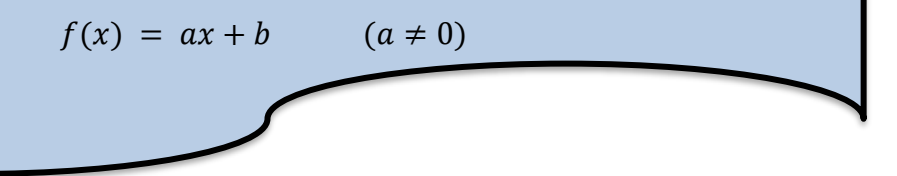

#### **Coeficientes da Função afim:**

**O coeficiente** *a* da função  $y = ax + b$  é denominado coeficiente angular ou declividade da reta representada no plano cartesiano.

**O coeficiente** *b* na função  $y = ax + b$  é denominado coeficiente linear.

Exemplo:

Na função  $g = 12p + 10$  o coeficiente angular é 12 e o coeficiente linear é 10. Observe que se  $p = 0$ , temos  $q = 10$ , portanto o coeficiente linear é a ordenada do ponto em que a reta corta o eixo  $y$ .

- i) Antes de definir o preço de entrada e o valor por cada peixe pescado, Marcos testou diversos preços, como ficaria a lei matemática se:
- $\bullet$  O valor por peixe pescado de 7,00 e entrada R\$ 8,00:
- $\bullet$  O valor por peixe pescado de 9,00 e entrada R\$ 9,00:
- $\bullet$  O valor por peixe pescado de 10,00 e entrada R\$ 11,00:
- O valor por peixe pescado de 11,00 e entrada R\$ 13,00:
- j) Se fizermos ao contrário, a partir da lei matemática identificarmos os coeficientes  $a e b$ ?
- $f(x) = 8x + 16$  coeficiente  $a$  coeficiente  $b$
- $g(x) = 12x + 8$  coeficiente  $a$  \_\_\_\_\_\_\_\_ coeficiente  $b$
- $h(x) = 14x + 5$  coeficiente  $a$  coeficiente  $b$
- $\bullet$   $i(x) = 6x + 13$  coeficiente  $a$  coeficiente  $b$

# **Agora é a sua vez!**

A importância econômica do milho é caracterizada pelas diversas formas de sua utilização, que vai desde a alimentação animal até a indústria de alta tecnologia. O uso do milho em grão na alimentação animal representa a maior parte do consumo desse cereal, isto é, cerca de 70% no mundo. Um produtor avaliou que seu custo total de produção de milho, consiste em um custo fixo de R\$ 1.500,00, somado ao custo da produção de R\$ 8,66 por saca.

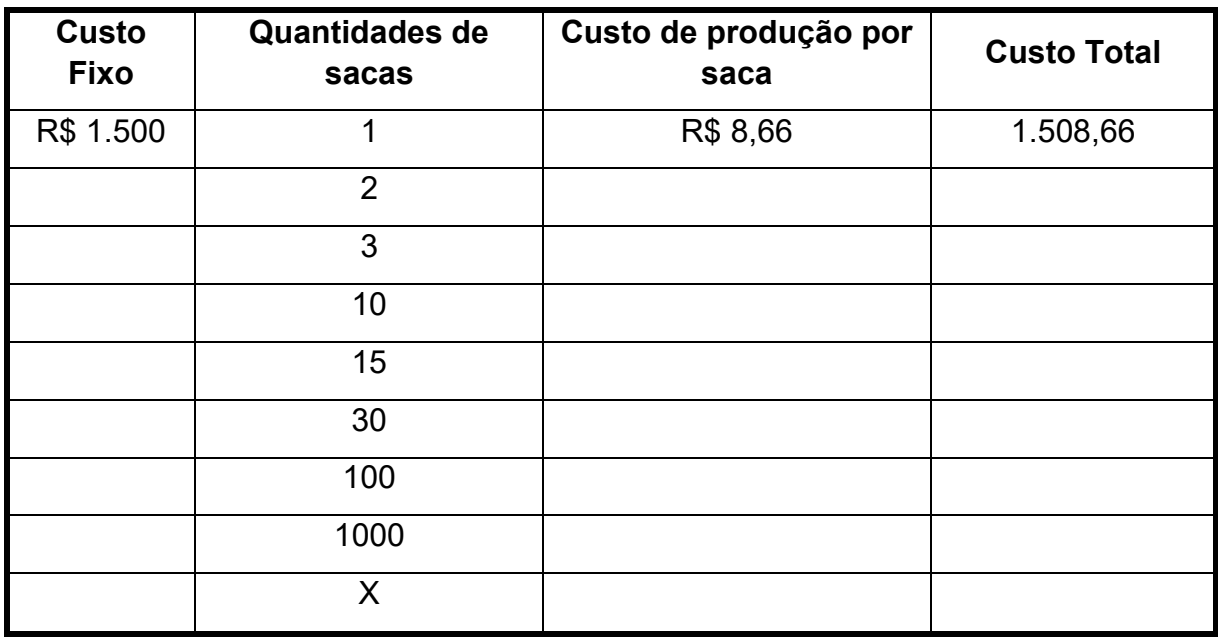

a) Após completar a tabela, qual lei matemática pode ser escrita que representa o custo total dessa produção?

b) Quais variáveis estão se relacionando na situação problema proposta?

c) O que acontece com o custo total se aumentarmos a quantidade de sacas produzidas?

d) O que é necessário para calcular o custo total?

e) Qual a relação entre o custo total e a quantidade de sacas produzidas? Como essa relação se estabelece?

f) Na situação proposta qual a variável dependente e independente?

g) Qual será o custo para o produtor se ele produzir 1000 sacas de milho?

h) Na janela de álgebra, insira a lei da função encontrada na tabela. Qual elemento apareceu na janela de visualização?

## <span id="page-29-0"></span>**9. ANÁLISE** *A PRIORI* **DA SEGUNDA SESSÃO DE ENSINO**

Caros professores e professoras, esta atividade também foi construída para ser desenvolvida na perspectiva da Sala de Aula Invertida. De modo geral, o objetivo dessa atividade é proporcionar aos alunos a possibilidade de visualizar através do *software* de geometria dinâmica Geogebra a inter-relação entre o registro algébrico e o registro gráfico.

A partir da manipulação dos controles deslizantes dos coeficientes *a* e *b* da função afim, espera-se que os alunos possam identificar que o coeficiente angular *a* interfere na inclinação do gráfico da função, e o coeficiente *b* indica o ponto onde o gráfico da função intercepta o eixo das ordenadas.

Espera-se que o aluno seja capaz de identificar na janela de álgebra cada uma das funções que podem ser obtidas com a alteração de cada um dos controles deslizantes do coeficiente angular e coeficiente linear e sejam capazes de perceber que o gráfico de uma função afim é uma reta.

Acredita-se que os alunos conseguirão desenvolver a atividade proposta sem grandes dificuldades, caso os alunos tenham dificuldade durante a realização da atividade o professor poderá realizar perguntas e fazer apontamentos para auxiliar no processo de compreensão.

Nos itens a) e b) deseja-se que o estudante insira na janela de álgebra do Geogebra o termo geral da função afim, reconheça os controles deslizantes dos coeficientes  $a \, e \, b$ , e como esses coeficientes interagem com a representação gráfica.

Para o item c), espera-se que o estudante observe a conversão do registro simbólico algébrico para o registro gráfico e reconheça que o gráfico da função afim é uma reta.

O objetivo do item d) é permitir que o estudante reconheça que o coeficiente angular está associado a inclinação ou angulação da reta no registro gráfico.

Esperávamos para os itens e), f), g) e k) facultar a possibilidade do estudante reconhecer que o coeficiente linear representa o ponto de interseção da reta com o eixo das ordenadas no registro gráfico.

Para os itens h), i), j) espera-se que o estudante reconheça a lei da função proposta na janela de álgebra, realize os tratamentos necessários no registro algébrico e encontre os pares ordenados.

O item l) permitirá ao aluno conhecer a raiz da função ou o zero da função ou a raiz da função

O objetivo dos itens m), n) e o) é que o estudante tenha a possibilidade de classificar a função em crescente e decrescente.

Desse modo, apresentamos no Quadro 07, o tipo de conversão, as unidades simbólicas correspondentes, as variáveis visuais e os valores visuais envolvidos em cada item desta atividade. Nesta sessão de ensino, os estudantes não realizaram a transformação do tipo tratamento, já que o estudo nessa fase se trata das variáveis visuais no registro gráfico proposto na *software* Geogebra e como as modificações nas unidades simbólicas significativas repercutem no registro simbólico algébrico e no registro gráfico.

|                     | Elementos da<br>Função Afim<br>$f(x)=ax+b$         | Transformação                                                        | Variáveis<br>visuais                                                           | <b>Valores</b>                                                                                                    | <b>Unidades</b><br>simbólicas<br>correspondentes               |
|---------------------|----------------------------------------------------|----------------------------------------------------------------------|--------------------------------------------------------------------------------|----------------------------------------------------------------------------------------------------|----------------------------------------------------------------|
| <b>Atividade 02</b> | $(b)$ e c)<br>a.<br>Termo geral da<br>função afim. | Conversão<br>$RSA \rightarrow RGRA$                                  | Sentido da<br>inclinação                                                       | ascendente<br>descendente                                                                                           | coeficiente >0<br>coeficiente < 0                              |
|                     | d) Coeficiente<br>angular                          | Conversão<br>$RSA \rightarrow RGRA$                                  | Ângulos com<br>os eixos                                                        | Partição<br>simétrica<br>ângulo menor<br>ângulo maior                                                               | coef. variável = 1<br>coef. variável < 1<br>coef. variável > 1 |
|                     | $e)$ , f), g) $e$ k)<br>Coeficiente<br>linear      | Conversão<br>$RSA \rightarrow RGRA$                                  | Posição do<br>traçado em<br>relação à<br>origem do eixo<br>vertical            | o traçado<br>passa abaixo<br>da origem<br>o tração passa<br>acima da<br>origem<br>o traçado<br>passa pela<br>origem | $\text{coef.} < 0$<br>$\text{coef.} > 0$<br>$\text{coef.} = 0$ |
|                     | h), i) e<br>j) coeficiente<br>angular e linear     | Tratamento<br><b>RSA</b><br>е<br>Conversão<br>$RSA \rightarrow RGRA$ | Implantação da<br>tarefa (o que<br>se destaca<br>como figura<br>sobre o fundo. | zona<br>linha                                                                                                    | $>,<, \ldots$<br>$=$                                           |
|                     | h), i) e<br>j) coeficiente<br>angular e linear     | Conversão<br>$RSA \rightarrow RGRA$                                  | Forma da<br>tarefa (a linha<br>traçada<br>delimita ou não<br>uma zona          | linha reta<br>linha curva                                                                                           | expoente da<br>variável =1<br>expoente da<br>variável > 1      |

**Quadro 04:** Elementos da função afim e identificação de conversões entre os registros de representação semiótica da Atividade 02 da segunda seção de ensino.

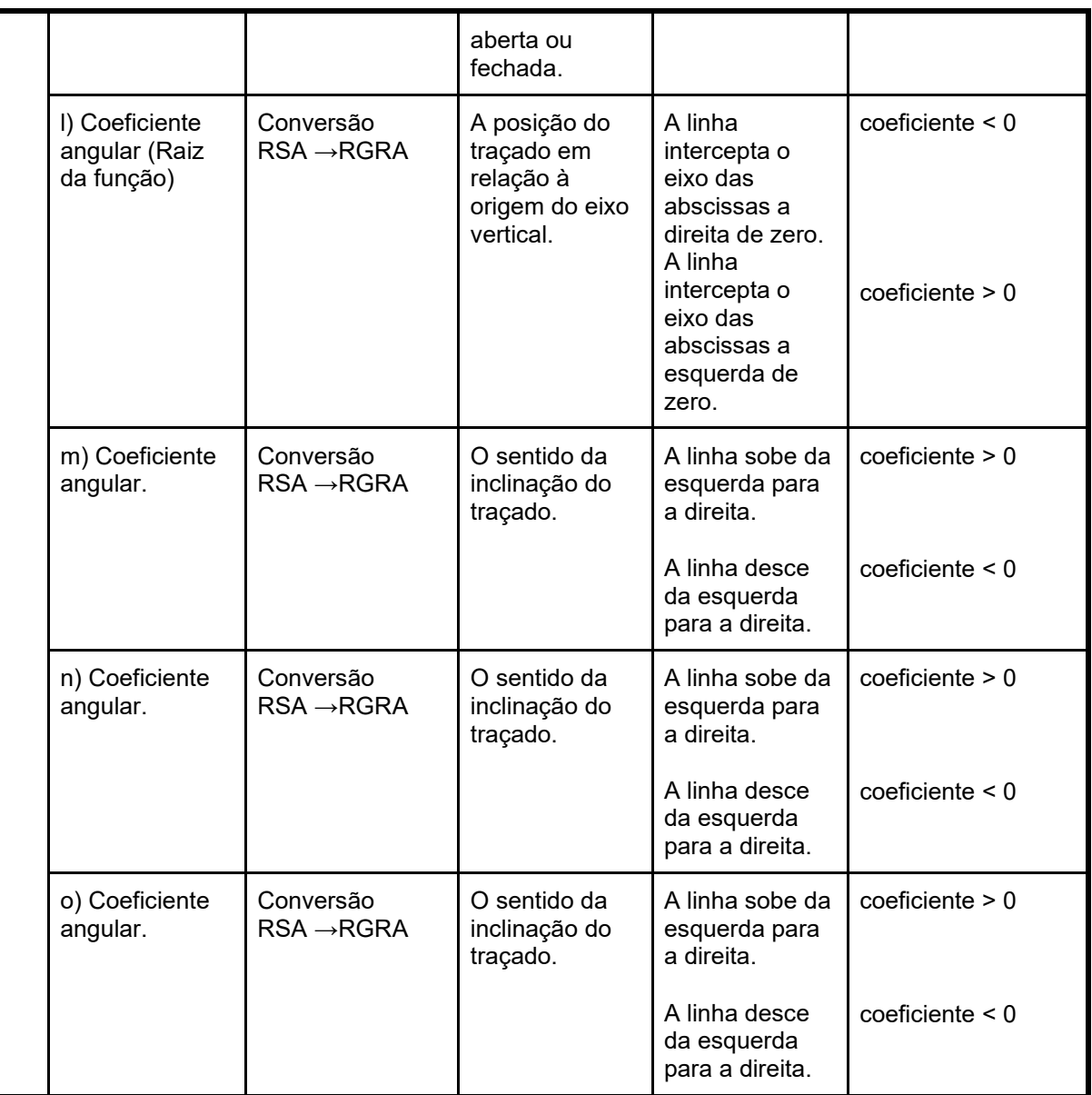

**Fonte:** O autor, 2023.

Ц

## <span id="page-32-0"></span>**10. SEGUNDA SESSÃO DE ENSINO**

## **ATIVIDADE 02**

#### **Abra o Geogebra em seu** *smartphone***!**

- a) No campo de entrada do Geogebra **digitem a contrar a contrar digite** digite o termo geral da Função Afim  $f(x) = a \cdot x + b$ .
- b) Apareceu na janela de álgebra os controles deslizantes dos coeficientes  $a \cdot b$ da função afim que podem ser modificados.

 $\ddot{}$ 

Entrada...

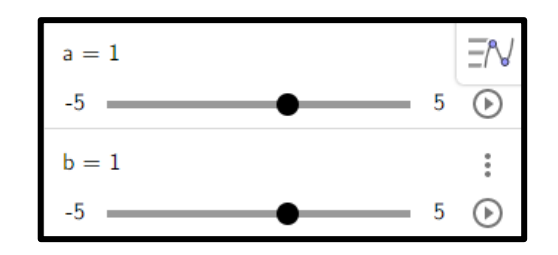

- c) O que apareceu na janela de visualização?
- d) Movimente o controle deslizante  $a$ , o que acontece quando você observa a janela de visualização? O que podemos afirmar sobre o coeficiente  $a$  da função afim? O que ele determina no gráfico da função?

e) Movimente o controle deslizante b, para que ele fique  $b = 2$ , em seguida vá no

Interseção de dois objetos

 $\exists$ N

menu de ferramentas e clique no ícone **contra de la contra de clique** clique

no eixo das ordenadas e na reta. Qual a coordenada do ponto em que a reta intercepta o eixo das ordenadas?

- f) Movimente o controle deslizante  $b$  de modo que fique com o valor igual a 3. O que aconteceu com o ponto de interseção da reta com o eixo das ordenadas na janela de visualização?
- g) Movimente o controle deslizante b, deixe-o igual a  $-2$ . O que aconteceu com o ponto de interseção da reta com o eixo das ordenadas na janela de visualização? O que podemos afirmar sobre o coeficiente  $b$  no gráfico da função afim?
- h) Movimente o controle deslizante do coeficiente  $a e$  o deixe igual a 2. Movimente o controle deslizante  $b$  e o deixe igual a -1. Como ficou a lei da função na janela de álgebra?
- i) Com a lei da função obtida no item anterior encontre os valores de  $y$ . Em seguida insira os pares ordenados na janela de álgebra.

**OBS:** Para inserir o ponto é necessário que na janela de álgebra você insira o par ordenado separador por virgula e entre parênteses. Ex.: (4,6).

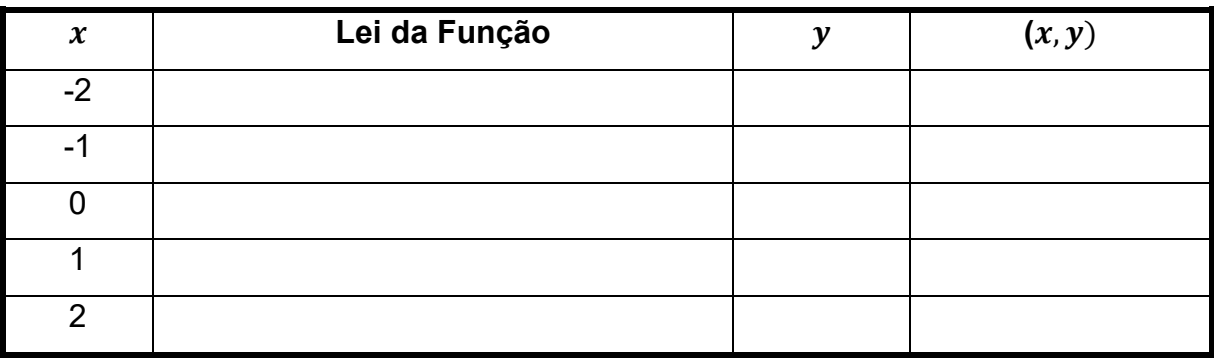

- j) Observe a janela de visualização, como os pontos ficaram organizados no plano cartesiano? Por que isso aconteceu?
- k) Qual a coordenada do ponto em que a reta intercepta o eixo das ordenadas? Existe relação entre esse ponto e coeficiente linear da função?
- l) Qual a coordenada do ponto em que a reta intercepta o eixo das abscissas? Quando a reta intercepta o eixo das abscissas, o que acontece com o valor de y na coordenada?
- m) Quando aumentamos o valor de x o que acontece com o valor de y? Qual o sentido da reta na janela de visualização?
- n) Agora vamos analisar a tabela do item i). O que acontece com o valor de  $y$ , quando aumentamos o valor de  $x$ ?
- o) Movimente o coeficiente  $a$ , deixando com o valor igual  $-2$ . Como ficou a lei da função? O gráfico se comportou da mesma maneira que o gráfico da função  $f(x) 2x - 1$ ?

## <span id="page-35-0"></span>**11.ANÁLISE** *A PRIORI* **DA TERCEIRA SESSÃO DE ENSINO**

Esta atividade tem como objetivo permitir ao estudante reconhecer um dos casos particulares da função afim: a função linear a partir de uma situação do cotidiano. Espera-se que os estudante observe, que neste caso temos  $f(x) = a.x$ com  $h = 0$ .

No item a) o estudante poderá realizar uma transformação do tipo tratamento no registro tabular até generalizar a lei da função. Os itens b), c), d), e), f), g) e h) podem ser respondidos a partir da análise do registro tabular.

Para o item i), espera-se que os estudantes insiram os pares ordenados na janela de álgebra do *software* geogebra, reconheça que o gráfico da função linear é uma reta que passa pela origem.

Desejamos para o item j) que os estudantes observe que ao inserir o elemento geométrico, existe um registro algébrico correspondente que neste caso é a lei da função.

Com relação ao item k) espera-se que o estudante perceba que o que permite a reta passar pela origem, neste caso pelo ponto de coordenadas (0,0).

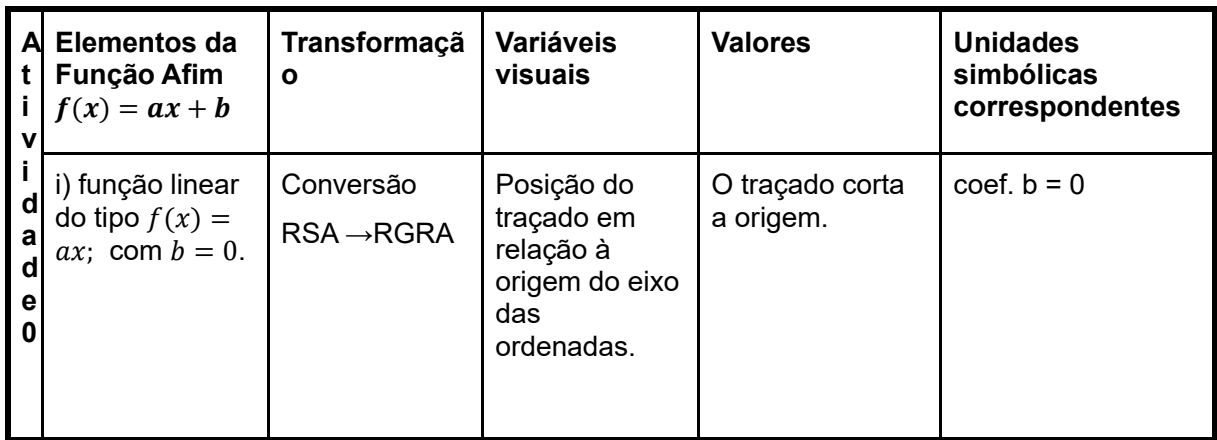

**Quadro 05:** Variáveis visuais, elementos da função afim e identificação de conversões entre os registros de representação semiótica da Atividade 03 da segunda seção de ensino.

**Fonte:** O autor, 2023.

## <span id="page-36-0"></span>**12. TERCEIRA SESSÃO DE ENSINO**

#### **ATIVIDADE 03**

Baseado no que aprendeu nas aulas de agroindústria, Andressa decidiu fazer uma oficina em sua comunidade para ampliar as atividades do itinerário Transferência de Tecnologia e auxiliar as doceiras da localidade rural no processo de produção de balas de jenipapo para serem vendidas durante o São João. Ela observou que para cada pote de 100g de balas de jenipapo ela tinha um custo de R\$ 3,00.

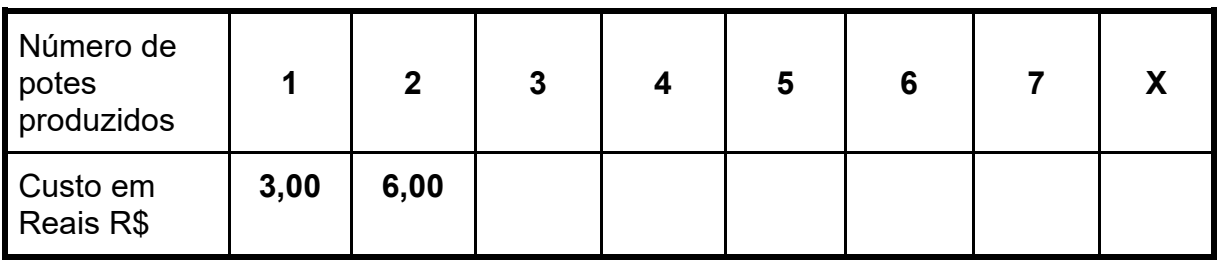

- a) Complete a tabela.
- b) Cada quantidade de potes de bala de jenipapo corresponde um único custo em reais?

- c) O custo é dado em função do quê?
- d) Quais variáveis estão envolvidas na situação proposta?
- e) Examine os dados da tabela, descubra a regularidade existente e escreva a fórmula que associa o custo ( C ) com o número de embalagens produzidas (x)
- f) Qual o custo para produzir 10 potes de balas de jenipapo? E para produzir 50 potes?
- g) Com um custo de R\$ 180,00, quantos potes de balas de jenipapo foram produzidas?
- h) O custo de produção, aumenta, diminui ou é igual ao número de potes de balas de jenipapo produzidas? Justifique sua resposta.
- i) Com o auxílio do Geogebra, insira os pares ordenados dispostos na tabela,

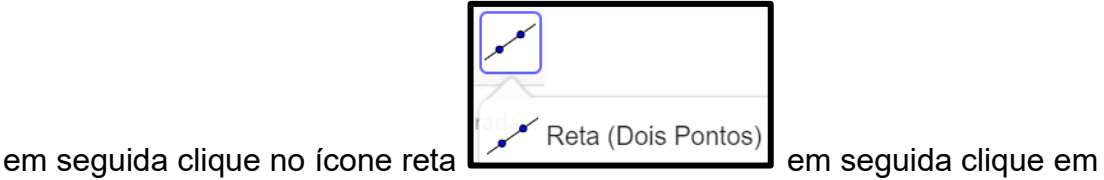

dois pontos. A reta passa por todos os pontos?

j) Como ficou a lei da função na janela de álgebra? A reta passa pelo par ordenado (0,0)? Por que isso acontece? Esse fato possui relação com a lei da função encontrada no item anterior.

## <span id="page-39-0"></span>**13. ANÁLISE** *A PRIORI* **DA QUARTA SESSÃO DE ENSINO**

Nesta atividade os estudantes terão contato com uma situação que remete a uma função constante. Diante disso, a função poderá ser representada por  $f(x) = 10$ . Espera-se que o aluno realize a conversão do registro em língua natural para o registro algébrico e consiga perceber que em situações como essas o coeficiente angular é nulo, logo  $a = 0$ .

No item a) temos como objetivo permitir que o aluno utilize o registro tabular para perceber o comportamento da função constante.

Para o item b) o estudante fará um tratamento ponto a ponto no registro gráfico, para observar a representação gráfica.

No quadro a seguir, apresentamos a variável visual que esta atividade comtempla.

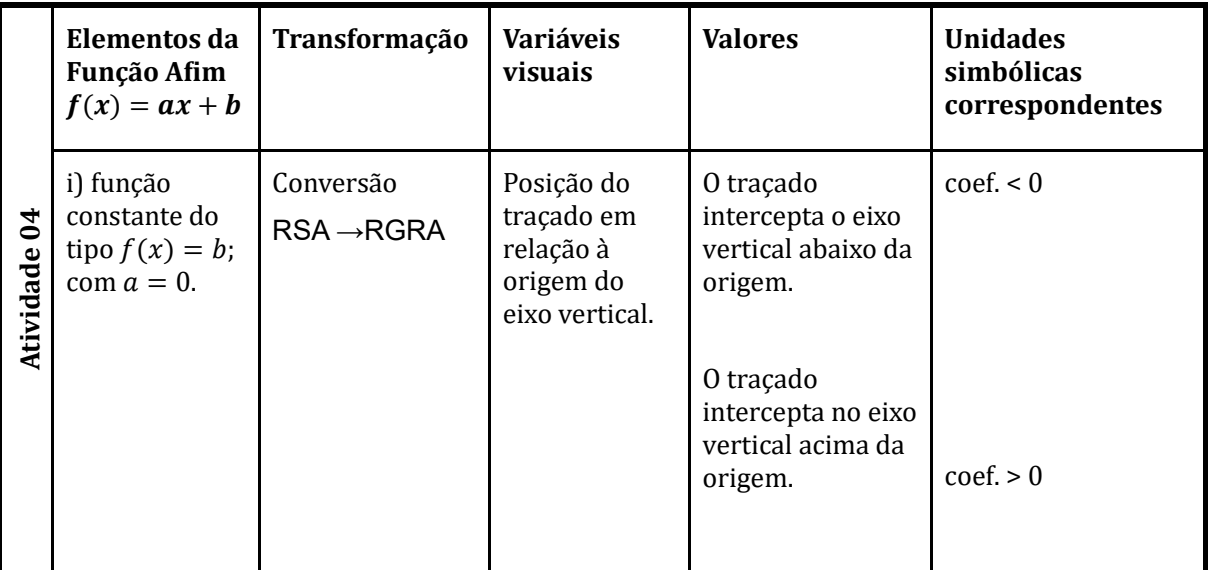

Quadro 06 : Variáveis visuais, elementos da função afim e identificação de conversões entre os registros de representação semiótica da Atividade 04 da segunda seção de ensino.

**Fonte:** O autor, 2023.

## <span id="page-40-0"></span>**14. QUARTA SESSÃO DE ENSINO**

#### **ATIVIDADE 04**

Hortaliça hidropônica é aquela produzida em um sistema de cultivo chamado hidroponia. Nesse sistema as plantas são cultivadas em substrato ou solução nutritiva e não no solo. A solução nutritiva não é água pura; ela contém todos os nutrientes essenciais para as plantas: nitrogênio, fósforo, potássio, cálcio, magnésio, enxofre, ferro, boro, manganês, cobre, zinco e molibdênio.

A hidroponia raramente é feita a céu aberto. Normalmente o cultivo é feito dentro de estufas de plástico, estruturas menores chamadas túneis altos e túneis baixos ou mesmo em edifícios fechados com iluminação artificial.

Fonte: https://www.embrapa.br/hortalica-nao-e-so-salada/hortalicas-hidroponicas

Os técnicos em Agropecuária formados em 2022 prestaram serviço de assessoria técnica em uma propriedade rural que desejava implantar a hidroponia. Eles observaram que cada canteiro suspenso tem um custo fixo de para ser mantido, independentemente da quantidade de mudas que sejam plantadas. Cada canteiro suspenso tem 10 metros e tem capacidade de produzir até 100 pés de alface. Podese afirmar que **custos fixos** são aqueles que por um período se mantém constante, sem depender da variação na produção, ou seja, esse valor não se altera. Dessa forma, como podemos escrever a lei matemática para a função que representa os dados de um produtor que avaliou em R\$ 10,00 o custo fixo por canteiro de 10 metros para cultivar alface hidropônico?

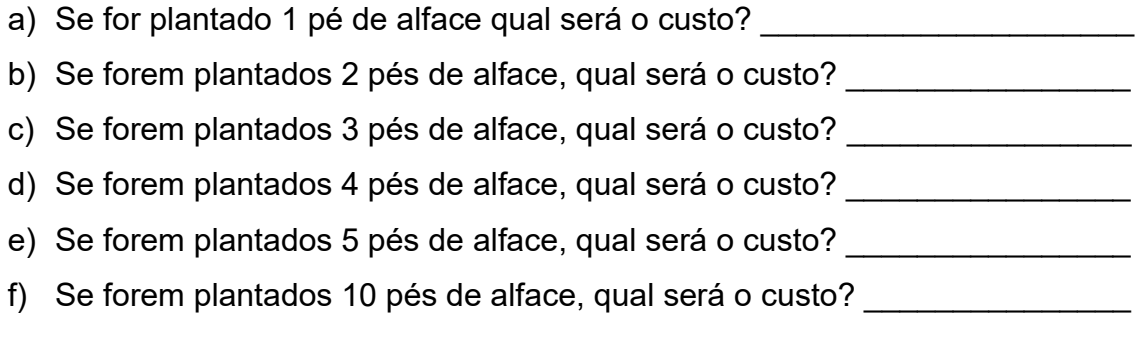

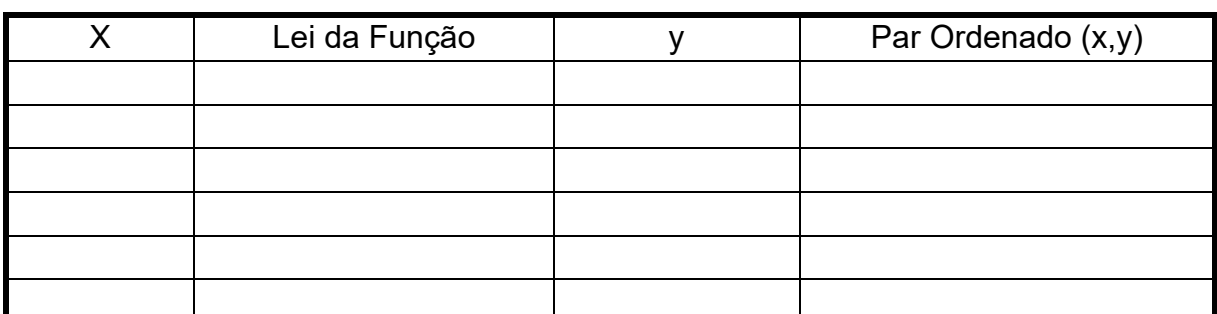

Como ficam os pares ordenados para essa situação? Complete a tabela.

Agora, com a ajuda do Geogebra construa o gráfico da situação proposta anteriormente.

- 1. Abra o aplicativo Geogebra em seu celular;
- 2. No campo de entrada digite os pares ordenados obtidos na tabela anterior;

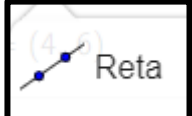

- 3. Clique na ferramenta reta + , em seguida clique em dois pontos;
- 4. Responda as questões a seguir:
- 5. Como a reta construída está disposta no plano cartesiano?
- 6. Por que a reta construída comporta-se desta maneira? Qual relação pode ser observada entre a lei matemática

#### <span id="page-42-0"></span>**15. CONSIDERAÇÕES FINAIS**

Situações didáticas que buscam articular a Sala de Aula Invertida com o *software* matemático Geogebra para o ensino de Função afim é capaz de criar um ambiente investigativo e favorável à aprendizagem de matemática. Ao analisar os resultados foi possível constatar que essa articulação promoveu a participação ativa dos estudantes durante as aulas, potencializadas pelos momentos didáticos onde ocorreram as intervenções do professor. Verificamos que a Sequência Didática tem potencial de ensino e pode ser considerada um recurso capaz de proporcionar, por parte dos estudantes uma melhor apropriação do conceito de Função Afim.

A organização em grupos promove um ambiente de discussões, que feito de forma individual não teríamos a possibilidade de saber o que o estudante estava pensando durante a realização. Os diálogos extraídos das transcrições dos áudios mostram que atividades organizadas nessa perspectiva tem potencial para o debate, conjecturas, exercício de raciocínio lógico e consequentemente matemático na resolução das situações propostas.

A riqueza de possibilidade que Geogebra proporciona aguça o interesse dos estudantes, eles se sentiram desafiados, em um ambiente de investigação, propício a conjecturas, realizaram tratamentos e conversões além de evidenciar proporcionar a possibilidade de identificar as fases ação, formulação e validação propostas na Teoria da Situações Didáticas.

Os resultados que expomos, baseados na dissertação de mestrado que originou esta sequência didática, nos mostra que, ao articular a Sala de Aula Invertida com o uso do *software* Geogebra, podemos criar um campo fértil para o ensino de função afim em uma escola do campo com pedagogia de alternância, e o aplicativo matemático permitiu a visualização instantânea do trânsito entre o registro gráfico e o registro algébrico e vice-versa.

### <span id="page-43-0"></span>**16. REFERÊNCIAS**

ALMOULOUD, S.A. **Fundamentos da didática da matemática**. Curitiba: UFPR, 2007.

BROUSSEAU, G. **Introdução ao estudo da teoria das situações didáticas:**  conteúdos e métodos de ensino. Tradução de Camila Bogéa. 1ª ed. São Paulo: Ática, 2008.

CARAÇA, B. J. **Conceitos Fundamentais da Matemática.** Ed. Sá da Costa, Lisboa, 1984.

DUVAL, Raimond. Registros de representação semiótica e funcionamento cognitivo do pensamento. *in* **Revemat:** R. Eletr. de Edu. Matem. eISSN 1981-1322. Florianópolis, v. 07, n. 2, p.266-297, 2012.

Eves, Howard. **Introdução à história da matemática** / Howard Eves; tradução Hygino H. Domingues. 5a ed. - Campinas, SP: Editora da Unicamp, 20 11.

LIMA, Elon Lages et al. **Temas e problemas.** 3ª. ed. Rio de Janeiro: SBM, 2010.

MIRANDA, Clarice de Almeida. **Situações-problema que envolvem o conceito de Função Afim: uma análise à luz da Teoria dos Campos Conceituais.** 2019. 161 f. Dissertação (Mestrado em Educação em Ciências e Educação Matemática) – Universidade Estadual do Oeste do Paraná, Cascavel, 2019.

PONTE, João Pedro da. **O conceito de função no currículo de matemática**. Educação e Matemática. 1990. Portugal, nº 15, p.(3-9). Disponível em: [https://repositorio.ul.pt/handle/10451/4473#:~:text=O%20conceito%20de%20fun%C3](https://repositorio.ul.pt/handle/10451/4473#:~:text=O%20conceito%20de%20fun%C3%A7%C3%A3o%20no%20curr%C3%ADculo%20de%20Matem%C3%A1tica.,estudo%20de%20situa%C3%A7%C3%B5es%20da%20realidade) [%A7%C3%A3o%20no%20curr%C3%ADculo%20de%20Matem%C3%A1tica.,estudo](https://repositorio.ul.pt/handle/10451/4473#:~:text=O%20conceito%20de%20fun%C3%A7%C3%A3o%20no%20curr%C3%ADculo%20de%20Matem%C3%A1tica.,estudo%20de%20situa%C3%A7%C3%B5es%20da%20realidade) [%20de%20situa%C3%A7%C3%B5es%20da%20realidade.](https://repositorio.ul.pt/handle/10451/4473#:~:text=O%20conceito%20de%20fun%C3%A7%C3%A3o%20no%20curr%C3%ADculo%20de%20Matem%C3%A1tica.,estudo%20de%20situa%C3%A7%C3%B5es%20da%20realidade) Acesso em: 15 de jan. de 2022.

ROSSINI, Renata. **Saberes docentes sobre o tema Função: uma investigação das praxeologias.** Tese (doutorado em Educação Matemática). PUC/SP. São Paulo, Brasil, 2006.

TINOCO, Lucia A. de A. **Construindo o conceito de função.** Rio de Janeiro: UFRJ/Projeto Fundão, 2004. 5ª ed.